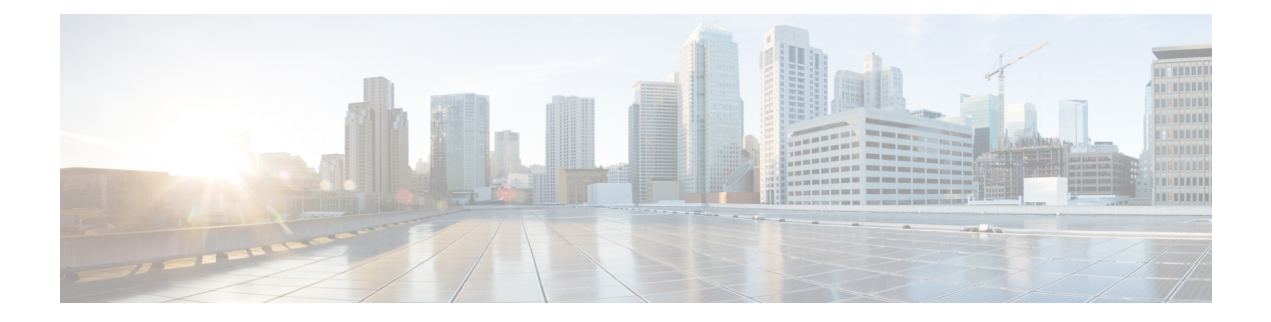

# **Important Notes**

- [Pre-Upgrade](#page-0-0) COP File, page 1
- [Deployment,](#page-1-0) page 2
- Set [Manual](#page-1-1) MAC, page 2
- Browser [Support,](#page-1-2) page 2
- Supported [Languages,](#page-2-0) page 3
- Manual License [Fulfillment,](#page-2-1) page 3

## <span id="page-0-0"></span>**Pre-Upgrade COP File**

You can upgrade to Cisco Prime License Manager Release 10.5(1) from Cisco Prime License Manager Release 10.0(1) or Enterprise License Manager Release 9.x. While upgrading from Cisco Prime License Manager Release  $10.0(1)$  to Cisco Prime License Manager Release  $10.5(1)$  is a direct upgrade, upgrading from pre-10.0(1) requires one or more COP files. Depending on the upgrade path, you may need to download and install one or both of the following COP files from Cisco.com:

- **elm\_Elm\_v9\_1\_1\_PlmUpgrade.cop.sgn**
- **ciscocm.version3-keys.cop.sgn**

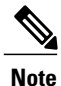

For information about which COP file you need to apply prior to performing an upgrade, see topics relating to license management in the *Compatibility Information for Cisco Unified Communications Manager*: [http://www.cisco.com/c/en/us/support/unified-communications/](http://www.cisco.com/c/en/us/support/unified-communications/unified-communications-manager-callmanager/products-device-support-tables-list.html) [unified-communications-manager-callmanager/products-device-support-tables-list.html.](http://www.cisco.com/c/en/us/support/unified-communications/unified-communications-manager-callmanager/products-device-support-tables-list.html)

The **elm\_Elm\_v9\_1\_1\_PlmUpgrade.cop.sgn** COP file provides the means for a 9.1(1) standalone Enterprise License Manager server installation to upgrade to 10.x or greater standalone Cisco Prime License Manager software.

The **ciscocm.version3-keys.cop.sgn** COP file has the RSA keys that are required to validate the upgrade. Missing RSA-3 keys will, for example, result in status errors in the Software Installation/Upgrade window.

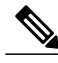

**Note** Validation will fail even if the md5sum value of the ISO is correct.

To find COP files on Cisco.com, navigate to **Support** > **Downloads** > **Unified Communications** > **Unified Communications Management** > **Cisco Prime License Manager** > **Cisco Prime License Manager 10.5 > Prime License Manager Software Patches**.

You can verify that you have the correct COP file installed by entering the following commands:

```
admin:show version active
Active Master Version: <8.5.1.10000-26>
Active Version Installed Software Options:
<ciscocm.version3-keys.cop>
admin:
```
### <span id="page-1-1"></span><span id="page-1-0"></span>**Deployment**

In Release 10.0(1) and later, virtualized deployments of Cisco Prime License Manager, formally known as Enterprise License Manager, are only supported VMware ESXi hypervisor hosts.

### **Set Manual MAC**

On a virtual machine, the MAC can be dynamic or static (manual). We recommend a status MAC because the licenses are linked to MAC. Configure virtual machines with manual / static MAC by following the steps below.

#### **Procedure**

- **Step 1** Using vSphere client, select **Edit virtual machine settings**.
- **Step 2** Select **Network adapter 1**.
- **Step 3** Take note of the MAC address.
- **Step 4** Select the manual option for the MAC address.
- **Step 5** Set the MAC address as noted earlier, or set another unique MAC address.
- <span id="page-1-2"></span>**Step 6** Select **OK** to save the settings.

## **Browser Support**

The following browser versions are officially supported by Cisco Prime License Manager:

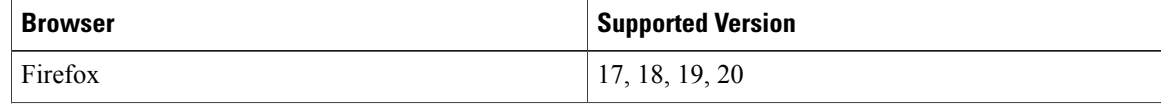

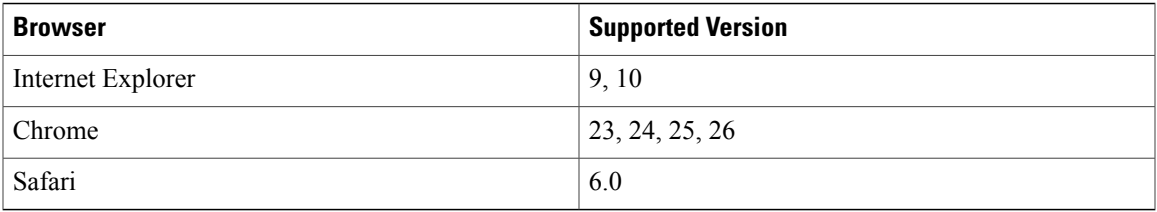

# <span id="page-2-0"></span>**Supported Languages**

Cisco Prime License Manager supports 13 languages:

- English (default)
- Japanese (Japan)
- Chinese (simplified)
- Chinese (traditional)
- Korean (Korea)
- German(Germany)
- French (France)
- Italian (Italy)
- Spanish (Spain)
- Spanish (Colombia)
- Portuguese (Brazil)
- Dutch (Netherlands)
- Russian (Russia)

# <span id="page-2-1"></span>**Manual License Fulfillment**

Г

The initial license file fulfillment must be installed and a new license request obtained before requesting subsequent license fulfillment.

 $\mathbf I$